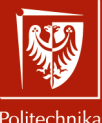

Politechnika Wrocławska Systemy operacyjne 2

Laboratorium nr 5 Przetwarzanie potokowe

Szymon Datko szymon.datko@pwr.edu.pl

Wydział Informatyki i Telekomunikacji, Politechnika Wrocławska

semestr letni 2022/2023

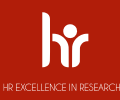

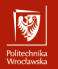

## W skrócie

- Wykorzystanie łącz nienazwanych (potoków czyli | takich | kresek).
- Przekierowanie wyjścia z jednego procesu na wejście drugiego procesu.
- Zapoznanie się z możliwościami kilku programów do przetwarzania tekstu.

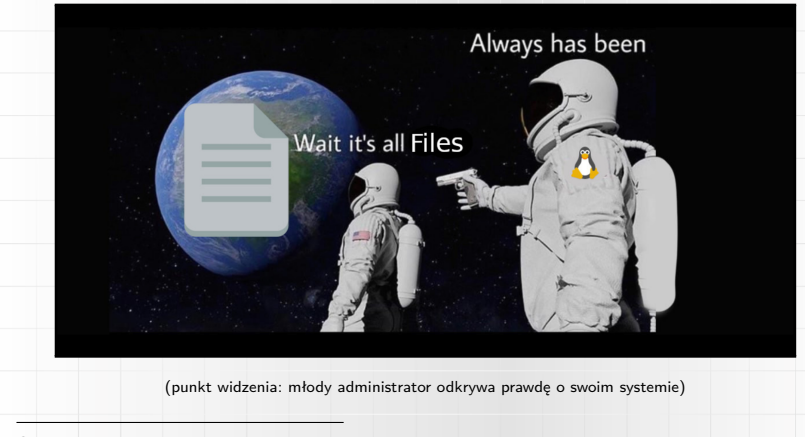

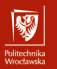

Część I

# Omówienie zagadnień

## Proces w systemie Linux

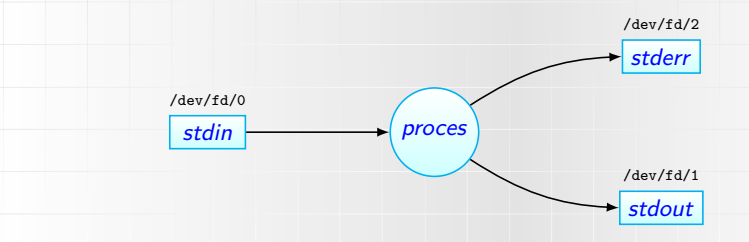

- Proces stanowi pojedynczą, działającą instancję jakiegoś programu.
- Domyślnie każdy proces ma otwarte przynajmniej 3 podstawowe pliki.
- Otwarcie dodatkowego pliku to pojawienie się nowego bloku na diagramie.
- Operatory  $\leq i$  > pozwalają zmienić pliki standardowych wejść/wyjść.
	- ▶ find /etc
	- ▶ find /etc > wynik-stdout 2> wynik-stderr
	- ▶ echo 'tekst na standardowy strumień błędów' >& <sup>2</sup>
	- ▶ read ZMIENNA < plik-z-wejściem

网

### Mechanizm łącz nienazwanych / potoków

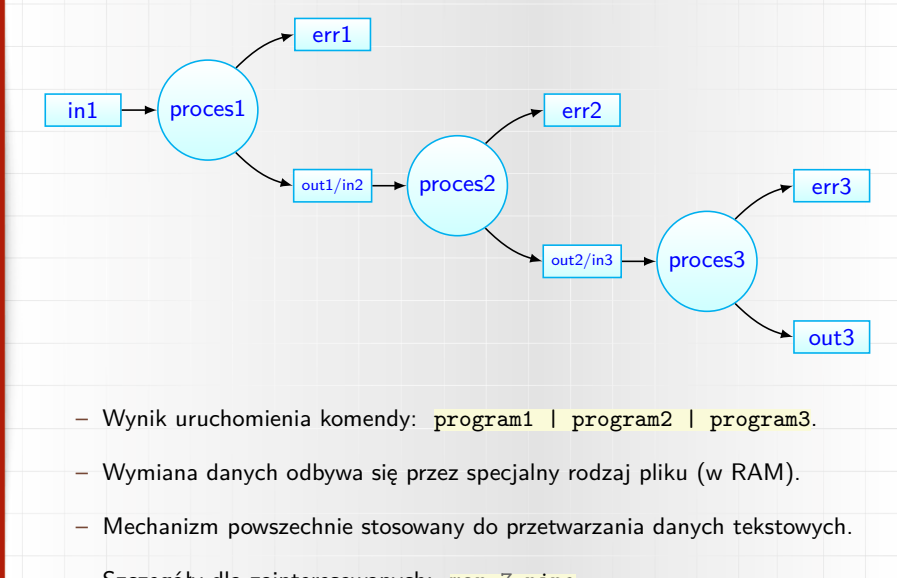

– Szczegóły dla zainteresowanych: man 7 pipe.

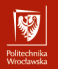

## Po co?

- Mnóstwo danych, z którymi pracujemy w powłoce, to dane tekstowe.
- Mamy też zestaw narzędzi, umożliwiających przetwarzanie tych danych.
- Potoki pozwalają uzyskać wynik bez angażowania plików tymczasowych.
- Jest to często szybsze i bardziej eleganckie podejście.

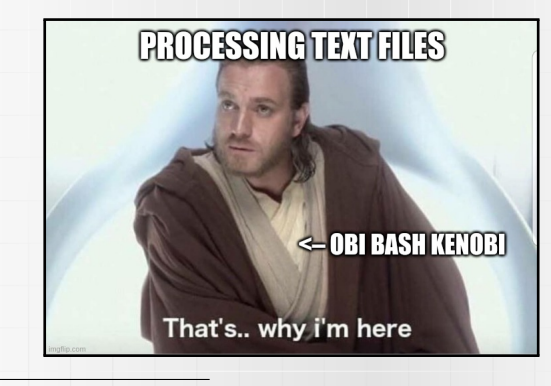

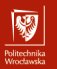

Część II

# Podstawowe komendy

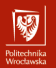

### Program sort

- Narzędzie do sortowania zawartości z pliku lub standardowego wejścia.
- Przykłady użycia:
	- ▶ ls -lah . | sort --human-numeric-sort --key <sup>5</sup>

### ▶ sort --reverse /etc/services

#### NAME

sort - sort lines of text files

#### **SYNOPSIS**

sort [OPTION]... [FILE]... sort  $\text{for}$  [OPTION]... --files0-from=F

#### **DESCRIPTION**

Write sorted concatenation of all FILE(s) to standard output.

With no FILE, or when FILE is -, read standard input.

Mandatory arguments to long options are mandatory for short options too. Ordering options:

-b, --ignore-leading-blanks

ignore leading blanks

-d, --dictionary-order

8/18 **8/18 consider only blanks and alphanumeric characters** 

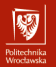

### Program uniq

– Narzędzie do usuwania powtórzeń w następujących po sobie liniach.

– Przykłady użycia:

 $\triangleright$  find . -printf ''s f \n' | sort | uniq

▶ cut -d ' ' -f <sup>1</sup> /etc/services | sort | uniq -c

#### NAME

uniq - report or omit repeated lines

SYNOPSIS

uniq [OPTION]... [INPUT [OUTPUT]]

DESCRIPTION

Filter adjacent matching lines from INPUT (or standard input), writing to OUTPUT (or standard output).

With no options, matching lines are merged to the first occurrence.

Mandatory arguments to long options are mandatory for short options too.

-c, --count

prefix lines by the number of occurrences

-d, --repeated

9/18 only print duplicate lines, one for each group

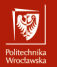

### Program grep

– Narzędzie do wyodrębniania linii/fragmentów pasujących do podanego wzoru.

- Przykłady użycia:
	- ▶ grep "**\${**USER**}**" /etc/passwd
	- ▶ ls -1 /dev | grep --invert-match '[0-9]\$'

NAME

grep, egrep, fgrep - print lines that match patterns

#### **SYNOPSIS**

grep [OPTION...] PATTERNS [FILE...] grep [OPTION...] -e PATTERNS ... [FILE...] grep [OPTION...] -f PATTERN FILE ... [FILE...]

#### **DESCRIPTION**

grep searches for PATTERNS in each FILE. PATTERNS is one or more patterns separated by newline characters, and grep prints each line that matches a pattern. Typically PATTERNS should be quoted when grep is used in a shell command.

A FILE of "-" stands for standard input. If no FILE is given, recursive searches examine the working directory, and nonrecursive searches read standard input.

In addition, the variant programs egrep and fgrep are the same as grep  $-E$  and grep  $-F$ , respectively. These variants are deprecated, but are provided for backward compatibility. 10/18

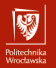

### Program rev

- Narzędzie odwracające kolejność znaków w wierszach podanych plików.
- Przykłady użycia:

▶ echo 'nazwa.pliku.txt' | rev | cut -d '.' -f 2- | rev

NAME

rev - reverse lines characterwise

SYNOPSIS

```
rev [option] [file...]
```
#### DESCRIPTION

The rev utility copies the specified files to standard output, reversing the order of characters in every line. If no files are specified, standard input is read.

This utility is a line-oriented tool and it uses in-memory allocated buffer for a whole wide-char line. If the input file is huge and without line breaks than allocate the memory for the file may be unsuccessful.

OPTIONS

-V, --version

Display version information and exit.

-h, --help

11/18 Display help text and exit.

### Program tac – odwrotność programu cat

- Narzędzie wyświetlające wiersze podanego wejścia w odwrotnej kolejności.
- Przykłady użycia:
	- ▶ tac ścieżka/do/pliku

#### NAME

tac - concatenate and print files in reverse

#### **SYNOPSIS**

```
tac [OPTION]... [FILE]...
```
#### **DESCRIPTION**

Write each FILE to standard output, last line first.

With no FILE, or when FILE is -, read standard input.

Mandatory arguments to long options are mandatory for short options too.

-b, --before

attach the separator before instead of after

-r, --regex

interpret the separator as a regular expression

-s, --separator=STRING

12/18 use STRING as the separator instead of newline

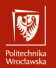

### Program tee

– Narzędzie pozwalające jednocześnie wyświetlić i zapisać podane wejście.

– Przykłady użycia:

▶ grep '/bin/bash' /etc/passwd | tee wynik

NAME

tee - read from standard input and write to standard output and files

**SYNOPSIS** 

```
tee [OPTION]... [FILE]...
```
**DESCRIPTION** 

Copy standard input to each FILE, and also to standard output.

```
-a, --append
append to the given FILEs, do not overwrite
```
-i, --ignore-interrupts ignore interrupt signals

-p diagnose errors writing to non pipes

--output-error[=MODE]

set behavior on write error. See MODE below

13/18 --help display this help and exit

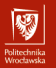

### Program tr

– Narzędzie pozwalające podmienić lub usunąć wybrane znaki z wejścia.

– Przykłady użycia:

▶ cat plik | tr '[a-z]' '[A-Z]' *# małe litery na duże*

 $\triangleright$  ss -tulpn | tr -s ' ' | cut -d ' ' -f 5

NAME

tr - translate or delete characters

**SYNOPSIS** 

tr [OPTION]... SET1 [SET2]

DESCRIPTION

Translate, squeeze, and/or delete characters from standard input, writing to standard output.

-c, -C, --complement use the complement of SET1

-d, --delete

delete characters in SET1, do not translate

-s, --squeeze-repeats

replace each sequence of a repeated character that is listed in the last specified

14/18 SET, with a single occurrence of that character

### Program cut

– Narzędzie pozwalające wybrać z wejścia określone fragmenty.

– Przykłady użycia:

▶ cut --delimiter=',' --fields=1,3,7 plik.csv

▶ grep -v 'nologin' /etc/passwd | cut -d ':' -f 1,6

NAME

cut - remove sections from each line of files

**SYNOPSIS** 

cut OPTION... [FILE]...

DESCRIPTION

Print selected parts of lines from each FILE to standard output.

With no FILE, or when FILE is -, read standard input.

Mandatory arguments to long options are mandatory for short options too.

-b, --bytes=LIST

select only these bytes

-c, --characters=LIST

select only these characters 15/18

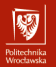

### Program wc

– Narzędzie pozwalające zliczyć linie, słowa i znaki w podanym wejściu.

- Przykłady użycia:
	- ▶ find katalog/ | wc --lines

▶ echo -n 'HASŁO' | wc --chars

#### NAME

wc - print newline, word, and byte counts for each file

SYNOPSIS

wc [OPTION]... [FILE]... wc [OPTION]... --files0-from=F

### **DESCRIPTION**

Print newline, word, and byte counts for each FILE, and a total line if more than one FILE is specified. A word is a non-zero-length sequence of characters delimited by white space.

With no FILE, or when FILE is -, read standard input.

The options below may be used to select which counts are printed, always in the following order: newline, word, character, byte, maximum line length.

-c, --bytes

16/18 **print the byte counts** 

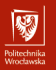

Część dla dociekliwych

# Zadanie dodatkowe

### Zadanie dodatkowe – dla zainteresowanych

Edytor strumieniowy  $\texttt{sed} - \texttt{co}$  i jak?

Jest o jedno z najbardziej znanych/popularnych narzędzi stosowanych w powłoce, dlatego warto dowiedzieć się jak go stosować. Proszę omówić do czego ono służy oraz jak przy jego pomocy wykonać kilka podstawowych operacji.

W szczególności – jak dokonać podmiany jakiegoś ciągu na inny, wstawić lub usunąć linię z zawartością w określonym miejscu (numeru wiersza lub przed/po linii z treścią pasującą do wzorca). W jaki sposób wykonać kilka operacji na raz oraz jak zapisać wynik przekształceń w nowym plik, a jak zapisać je bezpośrednio w przetwarzanym pliku (tworząc przy tym jego kopię oraz nie tworząc jej – proszę rozważyć oba przypadki).